# Photoshop 2021 (Version 22.3.1) Crack + Activation Code (Updated 2022)

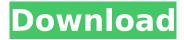

## Photoshop 2021 (Version 22.3.1) Crack + License Code & Keygen Download

Learn more about Photoshop's built-in features in the later section "Taking on Photoshop's built-in features." In this book, you'll find a guick-start guide to using Photoshop onscreen and also more indepth coverage of the program's commands and menus for manipulating images. Customizing your Photoshop startup screen and windows You have three options for customizing your startup screen: Choose a startup screen from the Graphics⇒Screen Specs menu. Click the Options button and choose a screen that appears on startup. Type a custom startup screen using any of Photoshop's screen command. The default startup screen includes a selection box with a number in the middle with a number in a box to the right of the number, along with a selection box in the upper-right corner. Figure 1-1 shows the default startup screen in a Capture mode. Figure 1-1: The default startup screen provides a quick-access hot area to shoot onscreen with the keyboard and to place a selection box and layer stack. Customizing Photoshop's windows The default windows in Photoshop include the following: A Single Photo window: The single-photo mode (see Figure 1-2) enables you to create and work with single, individual images in the Photoshop file. The Preset Manager window: The Preset Manager window is a collection of automated tools, presets, and other tools that you can create or edit that enable you to quickly customize settings for specific tasks, such as using presets, duplicating and renaming, and creating custom collections. You can also add your own preset settings by using the Push Button dialog box. (See the later section "Customizing tool presets in the Preset Manager window.") The Layer window: The Layer window (see Figure 1-3) is where all the layers of your image are located. All the layers you create in a document are stored in the Layers panel along with copies of any Smart Objects you create. You can create and manage Smart Objects in the Layers panel. The Gradient Palette window: The Gradient Palette window (see Figure 1-4) displays the gradient settings for your document and enables you to choose from your color palette, the spot color palette, and a custom gradient. The Gradient dialog box enables you to create a custom gradient to colorize any type of artwork. You can also create or edit a gradient gradient using the

#### **Photoshop 2021 (Version 22.3.1) X64**

Photoshop Elements Overview The present Photoshop Elements is based on the previous Photoshop CS4 version with a more simplified user interface and fewer features. It is a great alternative to the versatile and well-known Photoshop and comes with its own layered Photoshop-compatible file format. If you want to jump into the world of digital manipulation, this is the perfect program for beginners. The layout is user-friendly, easy to navigate, and has multiple tutorials included. How to install Elements The application is already installed on your computer when you run it for the first time. It is visible in the program menu and is called Photoshop Elements 12. If you are using a new computer, you have to install it. The installation process is straightforward. Just follow the steps below to install Photoshop Elements on your computer. Things You'll Need: A keyboard and mouse You must have a Windows operating system to use Photoshop Elements Steps to Install Photoshop Elements on a Computer Make sure you have an internet connection. Download and run the installation file. Follow the instructions onscreen. First run the program, then find the installation file in the program folder. Open the folder and select the installation file. Follow the instructions onscreen. Place the files where you want to install the software, and select the location where you will store documents. Proceed with the installation. You have to complete the online activation in order to become a registered user of the program. If you have not yet done it, you can activate the software by entering your serial number, login details and a valid email address. Editing Retouching In this article, we will see the main tasks in editing retouching. Once you are done with the steps mentioned here, you will be familiar with the basic tools. Resize If you want to modify the resolution of an image, it is easy with Photoshop Elements. You can resize the image manually or use the tool

"image resize" to do so. To resize an image manually, use the arrow keys on your keyboard to select the edges of the image you want to resize, then drag the edges so the size of the image changes. To resize an image with the "image resize tool", drag the corners of the image to change its size. How to Resize an Image Manually? You can resize an image in 2 ways. Top: Adding 388ed7b0c7

3/5

### **Photoshop 2021 (Version 22.3.1) Torrent**

Diverting esophageal perforations due to cricopharyngeal obstruction. Treatment options for esophageal perforation vary among centers. Esophagectomy is the surgical treatment of choice, although endoscopic treatment is the treatment of choice in selected patients, such as the elderly or those with multiple comorbidities. We describe an acute presentation of a diverticulum of the cervical esophagus leading to esophagotracheal fistula and anastomotic leakage and cricopharyngeal obstruction that was successfully treated by diverting the leak to a transcervical esophageal stent.

#### What's New in the?

## 4.6.4 (2017-03-25) - Added: - Added filters and actions classes for more granular control of the editor's behaviors - Added: - Updated: - Add: - Constants documentation, and - Public/exported classes - BaseLogger class documentation, and - Cleaned up - Cleaned up - Updated: - Added: - Cleaned up the code and documentation for all classes - Updated: - Added: - Filters and actions documentation - A Python SDK for accessing the editor - Removed: - Added: - LivePreviewBuffer class documentation - BaseLogger documentation - Truncated base class documentation - Updated: - Added: - EmbeddedObject class documentation - BaseLogger class documentation - Cleaned up the rest of the documentation class documentation - ObjectHandlers.py class documentation - Cleaned up the rest of the documentation - Added: - Added: - BaseLogger class documentation - FileHandlers and NativeAction classes documentation - Updated: - Added: - Added: - Constants documentation - BaseLogger class documentation - Updated: - Added: - Constants documentation - BaseLogger class documentation - Updated: - Renamed: - LivePreviewBuffer class documentation

### System Requirements For Photoshop 2021 (Version 22.3.1):

Windows XP/Vista/7/8 (x64) 4GB RAM 20 GB available space DirectX 9.0c 2 GB free disk space (unzipped) Running time: ~30 hours Full Version: On the PS3: Japanese only. English language patch: On the XBOX360: Installation: Launch the GOG installer. Choose "Extract files in the /install

https://www.southwickma.org/sites/g/files/vyhlif1241/f/uploads/zoning\_districts\_1.pdf

 $\underline{https://trello.com/c/ATpUoOqj/121-adobe-photoshop-2021-version-2242-crack-full-version-activation-key-free}$ 

https://telegramtoplist.com/adobe-photoshop-2022-version-23-license-code-keygen-x64-march-2022/

https://marriagefox.com/photoshop-cs3-download-pc-windows-updated-2022/

https://sjbparishnaacp.org/2022/07/04/adobe-photoshop-2021-version-22-5-1-hack-patch-torrent-

activation-code-pc-windows-2022/

https://iamjoburg.africa/wp-content/uploads/2022/07/oledarr.pdf

https://cola.unh.edu/system/files/webform/2022/07/adobe-photoshop-cs5.pdf

https://www.newportcyclespeedway.co.uk/advert/photoshop-2021-version-22-keygen-generator-download-for-pc-latest-2022/

https://wakelet.com/wake/0ZVugONCmn4B0GIrnVeXG

https://thehomeofheroes.org/photoshop-2020-crack-exe-file-free-2022/

https://www.coursesuggest.com/wp-content/uploads/2022/07/Adobe\_Photoshop\_CS4\_X64.pdf

https://www.hubeali.com/?p=14120

 $\frac{https://myinfancy.com/upload/files/2022/07/uoyVqmVB75mArRpXn9AY\_05\_6fc4194d4caba570d1eb8}{290f8899854\_file.pdf}$ 

https://www.mein-hechtsheim.de/advert/adobe-photoshop-2021-version-22-4-1-mem-patch-pc-windows-updated-2022/

http://ursgift.com/?p=17178

http://garage2garage.net/advert/photoshop-2022-version-23-0-2-jb-keygen-exe-with-serial-key/https://avicii.app/upload/files/2022/07/p6idZ2zPvepwXcPFSiTg 05 6fc4194d4caba570d1eb8290f889

9854 file.pdf

https://mandarinrecruitment.com/system/files/webform/wenglo799.pdf

https://intrendnews.com/wp-

content/uploads/2022/07/Photoshop 2022 Version 230 Crack Free Download-1.pdf

https://weshootforthestars.com/2022/07/05/photoshop-2021-version-22-5-1-keygen-license-keyfull-3264bit-2022/

http://ampwebsitedesigner.com/2022/07/05/adobe-photoshop-2022-version-23-0-hack-with-keygen-free-download-win-mac-2022/

https://bestonlinestuffs.com/adobe-photoshop-cs6-install-crack/

https://mynaturalhomecuresite.com/photoshop-cc-2015-version-16-win-mac-2022/

https://tgmcn.com/photoshop-2021-version-22-4-with-registration-code-download-win-mac/

http://dottoriitaliani.it/ultime-notizie/rimedi-naturali/adobe-photoshop-crack-serial-

number-3264bit-2022-latest/

https://www.huarenshifu.com/photoshop-cc-2019-crack-with-serial-number-free-download/

http://burmepa.volasite.com/resources/Photoshop-CC-2015-Version-16-Keygen-Free-

Updated-2022.pdf

https://xn--80aagyardii6h.xn--p1ai/photoshop-2022-version-23-0-1-crack-with-serial-number-full-version-2022-9996/

 $\frac{\text{http://sanatkedisi.com/sol3/upload/files/2022/07/HrkvD4lerUQoaf8hEGCP\_05\_1654cb3c81f08aa7499}{3b8c2098e5723\ file.pdf}$ 

https://sigs.interserver.net/blocked?ref=aiplgurugram.com/?p=16174